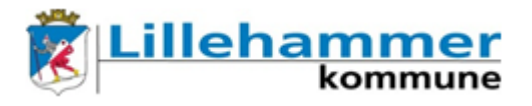

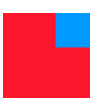

## **Kort brukermanual "3-1 OppdaterPassord"**

Denne applikasjonen kan du bruke for å endre/resette påloggingspassordet ditt, altså det passordet som benyttes til webmail og registrering av smartkort i Uniflow. Applikasjonen kan ikke brukes for å endre/resette PIN-koden som brukes sammen med smartkortet. For å endre PIN-koden, må du kontakte Ikomm Servicedesk (tlf 61050600).

Applikasjonen "3-1 OppdaterPassord" starter automatisk sammen med Gerica, eller du kan starte den fra Citrix. Applikasjonen gjør en sjekk mot påloggingspassordets utløpstid. Passordet som sjekkes har altså ingenting med ditt Gericapassord å gjøre.

Med applikasjonen kan du endre passordet ditt eller be om et nytt. Som bildet under viser skriver du inn det gamle passord og nytt passord (2 ganger).

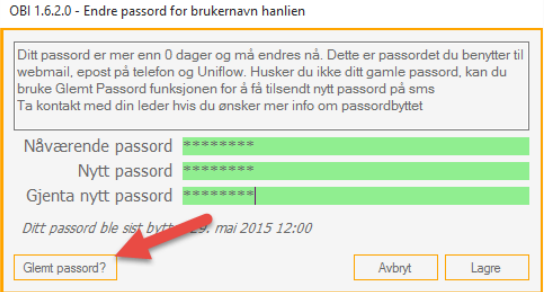

Hvis du har glemt passordet, velger du "Glemt passord?":

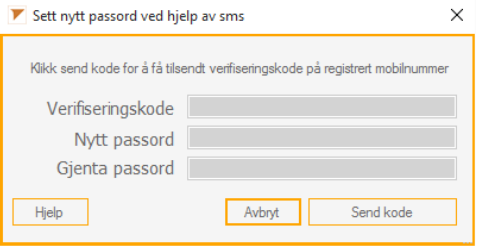

Trykk deretter på "Send kode" og du vil få tilsendt en verifiseringskode til det mobiltelefonnummeret som ligger lagret på deg i GAT.

Skriv så inn denne koden i feltet bak "Verifiseringskode" og klikk på "Verifiser kode":

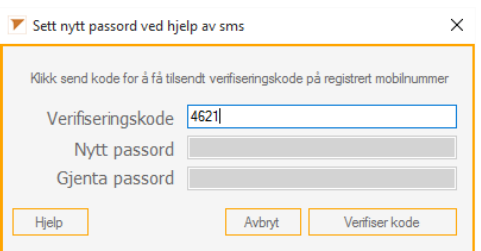

Når koden er verifisert, åpnes feltet "Nytt passord", og du skriver inn ditt nye passord (2 ganger), og velger "Lagre passord"

Krav til passord: Minst 7 tegn, minst 1 stor og liten bokstav og minst 1 spesialtegn (!@, mellomrom, bindestrek m.m).

Avslutningsvis bekrefter du endringen av passordet, og logger ut og deretter inn igjen for å ta i bruk det nye passordet.